# Journal de l'OSGeo

**Le journal de la Fondation Open Source Geospatial Volume 3 / Décembre 2007**

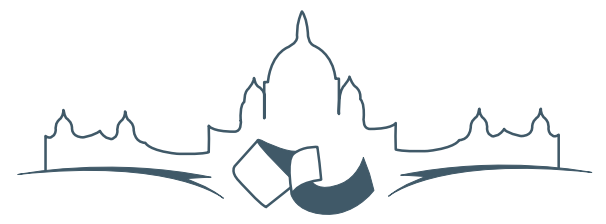

**2007 FREE AND OPEN SOURCE SOFTWARE FOR GEOSPATIAL (FOSS4G) CONFERENCE** VICTORIA CANADA \* SEPTEMBER 24 TO 27, 2007

# **Compte rendu du FOSS4G 2007**

# **Intégration & Dévéloppement**

- Portable GIS : SIG sur une clé USB
- Génération Automatique d'Applications SIG / Base de données sur Internet
- db4o2D Extension de Base de donnÃl'es Orientée Objet pour les types géospatiaux 2D
- Google Summer of Code pour la géomatique

#### **Intérêt thématique**

- Approche générique pour la gestion de standards de métadonnées
- Vers des services web dédiés à la cartographie thématique
- Interopérabilité pour les données géospatiales 3D
- Un Service Web orienté modèle pour une interopérabilité sèmantique améliorée
- Spatial-Yap : un système de base de données spatialement déductif

#### **Études de cas**

- Le Projet DIVERT : Développement de Télématiques Inter-Véhicules Fiables
- GRASS et la Modélisation des Risques Naturels
- Une Base de Données Spatiales pour lâ $\breve{\triangle}$  ZIntégration des Données du Projet de Gestion des Ressources Naturelles du Rondonia
- GeoSIPAM : Logiciel libre et Open Source appliqué à la protection de lâĂŹAmazonie brésilienne
- Le Système de Suivi de la Déforestation Amazonienne

# **Le Système de Suivi de la Déforestation Amazonienne**

#### **Une Importante Base de Données Environnementale Développée sur TerraLib et PostgreSQL**

*Freitas, U. M., Ribeiro, V. O., Queiroz, G. R., Petinatti, M. R. et Abreu, E. S., traduit par B. Véler*

#### **Résumé**

L'Institut National du Brésil pour la Recherche Spatiale, et la Fondation pour les Sciences, les Technologies et les Applications de l'Espace ont développé un système complet de suivi, basé sur la tech-nologie Open Source TerraLib<sup>[24](#page-1-0)</sup> (Camara, G., et al., 2000), dans le but de cartographier et calculer le taux annuel de déforestation de l'Amazonie au Brésil. TerraLib rend possible l'archivage de données géographiques raster et vecteur dans un certain nombre de DBMS, propriétaires ou non, dont PostgreSQL. Il contient aussi des méthodes pour le traitement et l'analyse de données en format image et vecteur. Une application client, nommée TerraAmazon, a été développée en C++ et avec QT (version 3), boîte à outils libre d'interface graphique, qui fonctionne sous Linux et Windows. Les données sont gérées par PostgreSQL version 8.2, tournant sur un serveur LINUX. L'application prend en charge tout le flux de traitement des données, rassemblant environ 600 images satellites, les préparant, les segmentant et les classifiant pour une interprétation humaine ultérieure, et une édition dans un environnement multi-utilisateurs complémentaire. La base de données contient approximativement 2 millions de polygones complexes, et 20 Go d'images satellite en haute résolution sont rajoutées chaque année, en utilisant le schéma de résolution pyramidale de Terra-Lib. Un site web est fourni pour la visualisation et l'analyse des données en pleine résolution, utilisant l'extension PHP et le serveur OGC WMS de TerraLib.

# **Introduction**

Le Brésil conduit un large projet environnemental pour suivre et représenter la déforestation dans l'éco-région de l'Amazonie, en utilisant des images satellites. Tous les ans, une carte et le taux de dé-

Le produit final des données sur la déforestation a une précision cartographique compatible avec une échelle de 1 :250 000. Ce projet est dénommé PRODES – raccourci pour Projet de Déforestation Légale de l'Amazonie - démarré à la fin des années 1980, et qui a évolué d'une procédure d'interprétation analogique à une procédure entièrement numérique. La méthodologie actuelle a été mise en place en 2005, et ses caractéristiques techniques sont présentées dans cet article.

Avant que le nouveau système ne devienne opérationnel, les cartes de déforestation étaient produites avec SPRING, un SIG et logiciel libre de trai-tement d'image, développé par l'INPE.<sup>[25](#page-1-1)</sup> Dans le but de produire la carte de déforestation en entier, 229 bases de données indépendantes, couvrant chacune la superficie d'une image satellite LANDSAT 5, étaient nécessaires. Cette méthodologie avait créé un environnement complexe à gérer, dans la mesure où chaque base de données était transférée d'une station de travail à une autre pour subir une traitement spécifique, impliquant des dizaines de spécialistes.

En plus de la complexité de cette première méthodologie, de nouveaux besoins forcèrent le gouvernement brésilien à l'améliorer en 2005. La première nouvelle exigence fut d'introduire une source multisatellite, dans le but de garantir la disponibilité de données, y compris dans le cas d'interruption d'un satellite. Des images d'une résolution de 20 m venant du capteur CCD du satellite CBERS (China Brazil Earth Resources Satellite), des images de LANDSAT 5 d'une résolution de 30 m et de DMC (Disaster Monitoring Constellation) d'une résolution de 32 m sont désormais utilisées. La figure [1](#page-3-0) montre les images satellites utilisées pour la cartographie de la défores-

forestation annuelle sont produits et publiés sur Internet par l'Institut National du Brésil pour la Recherche Spatiale ("Instituto Nacional de Pesquisas Espaciais" – INPE). L'éco-région de l'Amazonie brésilienne couvre une superficie de 4,7 millions kilomètres carrés. Étant donné cette immense superficie, la tâche est très exigeante. Chaque année, une couverture complète de la région par des images satellites d'une résolution de 20 à 30 mètres, est acquise, traitée automatiquement, et analysée par des spécialistes de la télédétection.

<span id="page-1-0"></span><sup>24</sup>Librairie TerraLib : <http://terralib.org/>

<span id="page-1-1"></span><sup>25</sup>Le projet SPRING de l'INPE : <http://www.dpi.inpe.br/spring>

tation en 2005. La seconde exigence était le besoin d'une publication rapide des données, dans le but de créer les conditions permettant au gouvernement d'appliquer ses politiques plus rapidement, avant la période suivante de déforestation.

L'utilisation d'images CBERS en tant que source de données principale a porté le nombre d'images à 570 et l'usage de la méthodologie précédente aurait créé un environnement encore plus complexe pour la gestion des données. La solution était de créer une base de données unique, compatible avec toutes les opérations, dans un environnement intégré et distribué.

La technologie choisie pour atteindre les objectifs du projet fut TerraLib. TerraLib est une bibliothèque Open Source développée par l'INPE et distri-buée sous licence GNU LGPL.<sup>[26](#page-2-0)</sup> TerraLib rend possible l'archivage de données géographiques raster et vecteur dans un certain nombre de Systèmes de Gestion de Base de Données (SGBD), propriétaires ou non, dont PostgreSQL. Il contient aussi des méthodes pour le traitement et l'analyse de données en format image et vecteur. FUNCATE, en contrat avec l'INPE a développé la suite complète de programmes informatiques pour traiter toutes les données et fournir les cartes et les taux annuels de déforestation, dans un environnement complètement libre. Cette suite de programme a été nommée TerraAmazon.

# **Méthodologie**

La déforestation et les incendies en découlant ont lieu en Amazonie durant une courte période : la saison sèche, de juillet à septembre. Après cette saison, la déforestation est normalement impossible, à cause de fortes précipitations. En se basant sur ce fait, le taux annuel de déforestation est calculé sur la période allant du 1er août de l'année précédente au 31 juillet de l'année en cours. Cette dernière date correspond à la fin de la saison sèche dans la plus grande partie de l'Amazonie. Pour obtenir le taux de déforestation, les images acquises durant la période de saison sèche sont analysées. Le taux de déforestation annuel est estimé par interpolation, en considérant que la déforestation se déroule de manière linéaire durant la saison sèche. Par ailleurs, les endroits touchés sont estimés dans les régions couvertes par les nuages, partant du principe que le ratio de déforestation est le même, que les surfaces soient couvertes ou non par des nuages. Des informations détaillées

sur cette méthode peuvent être trouvées sur le site de l'INPE.[27](#page-2-1)

TerraAmazon gère toutes les opérations requises par le projet déforestation, dans un environnement interactif et intégré, à l'aide d'une base de données centralisée. Dans le but de profiter pleinement de TerraAmazon, la région Amazonie est entièrement divisée en cellules, chacune d'entre elles étant manipulée par un seul spécialiste de télédétection à la fois.

Les cellules sont créées en divisant l'emprise du projet avec une grille géographique d'un pas de 0,25 degrés entre chaque ligne. Chaque spécialiste peut vérouiller une ou plusieurs cellules en utilisant un schéma de transactions. L'expert manipule ces cellules avec les outils de traitement d'images et d'édition vectorielle disponibles dans TerraAmazon. Les étapes suivantes sont appliquées à chacune de ces cellules :

- 1. Import d'une image TIFF
- 2. Enregistrer l'image avec une image de référence, et sauvegarder les points d'amer.
- 3. Vérifier l'image en utilisant l'image référence image, et
- 4. Si l'image n'est pas acceptée, reprendre à l'étape 2
- 5. Créer les images du sol et les ombrages
- 6. Si l'image a une couverture nuageuse supérieure à un seuil défini, alors
	- (a) Classifier l'image pour extraire les régions avec des nuages
	- (b) Convertir ces régions en polygones de nuages
- 7. Segmenter les images d'ombrage et du sol
- 8. Combiner les vecteurs complémentaires (déforestations des années précédentes, zones non forestières, hydrographie) avec les vecteurs de la segmentation, et ceux de la couverture nuageuse (s'il y en a).
- 9. Interpréter et éditer les vecteurs combinés pour créer de nouveaux polygones de déforestation et de couverture nuageuse.
- 10. Analyser les polygones obtenus. S'ils ne sont pas approuvés, reprendre à l'étape 8, et
- 11. Mettre les résultats à disposition.

Les outils de traitement d'image disponibles sur TerraAmazon sont : import d'images au format TIFF, géoréférencement à partir de points d'ancrage, composition colorée et réhaussement, analyse de mélange de modèles, segmentation et classification.

<span id="page-2-0"></span><sup>&</sup>lt;sup>26</sup>Bibliothèque TerraLib : <http://www.terralib.org>

<span id="page-2-1"></span><sup>&</sup>lt;sup>27</sup>Informations détaillées disponibles en ligne : <http://www.inpe.br/prodes>

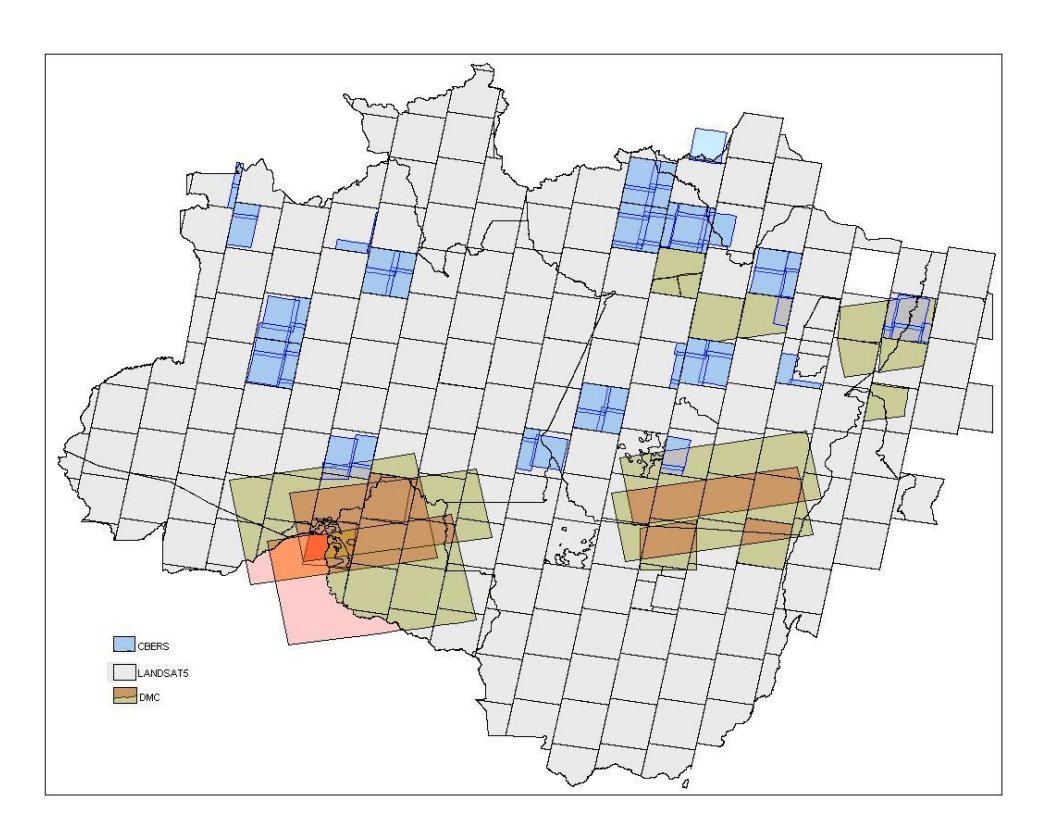

<span id="page-3-0"></span>FIG. 1: Les 221 images CBERS, 223 images LANDSAT et 18 images DMC utilisées en 2005

Pour l'édition vectorielle, TerraAmazon comprend : conversions raster/vecteur et vecteur/raster, édition d'objets vectoriels qui prennent en compte l'accrochage des points et la topologie et un ensemble d'opérations sur des éléments géographiques (union, différence, intersection, superposition).

D'autres outils TerraAmazon proposent la visualisation et des procédures de connection et de déconnection à la base de données.

# **Détails sur la construction de TerraAmazon**

TerraAmazon est une application cliente de base de données, développée sur la bibliothèque de composants géographiques TerraLib, utilisant le langage de programmation standard C++ et une interface graphique construite avec la bibliothèque libre d'in-terface graphique QT.<sup>[28](#page-3-1)</sup> TerraAmazon peut être lancé sur un environnement LINUX ou MS-Windows. Toutes les données sont gérées par le SGBD Post-greSQL<sup>[29](#page-3-2)</sup>, tournant sur serveur LINUX.

Chacune des cellules de 0,25 degrés est bloquée par le spécialiste de télédétection dans un schéma de transaction à long terme, délimité par les opérations de connections et de déconnection. Le champ de la cellule est utilisé pour sélectionner toutes les représentations géographiques disponibles, dans le but de réduire le nombre d'éléments géographiques, garantissant ainsi la possibilité de manipuler les éléments graphiques. Pour une visualisation rapide, ces éléments sont stockées dans la mémoire cache et indexées par un R-Tree linéaire (Guttman, 1984). La figure [2](#page-4-0) montre une région de l'Amazonie avec les bordures de cellules surlignées en vert.

Des opérations de restriction topologiques sont utilisées par TerraAmazon pour l'édition de nouveaux polygones de nuages et d'aires de déforestation. Avant le stockage d'un nouveau polygone d'aire de déforestation ou de nuage dans une base de données, TerraAmazon retire du polygone les anciens polygones créés. La figure [3](#page-4-1) montre les étapes pour obtenir un nouveau polygone de nuages.

<span id="page-3-1"></span><sup>28</sup>QT Library : <http://trolltech.com>

<span id="page-3-2"></span><sup>29</sup>SGBD PostgreSQL : <http//:www.postgresql.org>

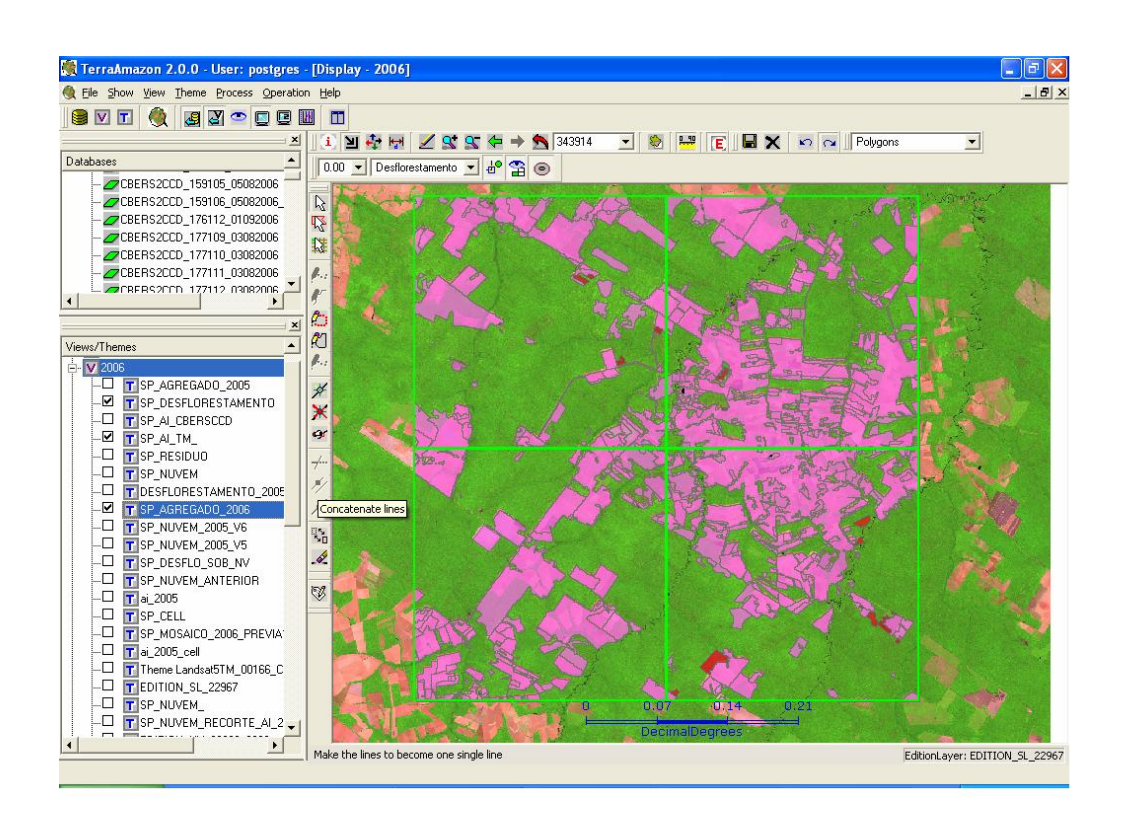

<span id="page-4-0"></span>FIG. 2: Cellules (surlignées en vert) sélectionnées pour l'édition dans petite partie de l'Amazonie.

![](_page_4_Figure_5.jpeg)

<span id="page-4-1"></span>FIG. 3: Restrictions topologiques appliquées à un nouveau polygone de nuage par TerraAmazon. Le polygone stocké dans la base de données est celui représenté en (D).

L'ensemble des outils de TerraAmazon est constitué de :

- 1. Import d'image TIFF ;
- 2. Géoréférencement utilisant le modèle polynomial calculé à partir de points d'ancrage ;
- 3. Réhaussement de l'image et composition colorée ;
- 4. Analyse par mélange de modèles ; (Shimabukuro, 1987) ; (Shimabukuro ;Smith, 1991)
- 5. Segmentation d'image avec l'Algorithme de croissance par régions ; (Bins et al., 1996)
- 6. Étiquetage des régions ;
- 7. Classification par Clusters ;
- 8. Classification K-means ;
- 9. Conversions raster/vecteur et vecteur/raster ;
- 10. Interface graphique pour édition vecteur avec accrochage des points et contrôle topologique ;
- 11. Ensemble d'opération sur des éléments graphiques : union, différence, intersection, et superposition ;
- 12. Procédures de connection et de déconnection utilisant les index des cellules.

Un site de distribution sur internet est fourni, basé sur une application PHP tournant sur une serveur Linux fonctionnant avec Apache. L'application Web a été créée comme sur-couche à la bibliothèque TerraLib, en utilisant l'extension TerraPHP.

Les éléments du site internet contiennent :

- 1. Visualisation continue des données en pleine résolution ;
- 2. Visualisation d'images, en utilisant la résolution pyramidale ;
- 3. Export en pleine résolution de portions définies par l'utilisateur ;
- 4. Accès à des données par WMS Web Map Service ;
- 5. Requêtes d'utilisateurs, incluant la déforestation par des municipalités et à l'intérieur de zones protégées ;
- 6. Classement des parcelles de déforestation par les municipalités ;
- 7. Indices de déforestation par cellule ;

La figure [4](#page-6-0) montre le site Internet<sup>[30](#page-5-0)</sup>.

# **Le Projet Déforestation en Quelques Chiffres**

Les chiffres suivants montrent l'énorme quantité de travail effectuée par TerraAmazon :

- Pour créer la carte de déforestation pour la période 2004-2005, 221 images CBERS, 223 images LANDSAT et 18 images DMC ont été utilisées, et pour 2005-2006, 70 images CBERS et 211 images LANDSAT.
- Pendant la phase d'interprétation, en 2006, jusqu'à 20 personnes ont pu accéder simultanément au système. Ces utilisateurs ont ajouté 213 693 nouveaux polygones de déforestation, et 595 575 nouveaux polygones de nuages dans la base de données.
- La base de données finale contient 2 380 880 polygones, classifiés en différentes catégories. Ces polygones sont complexes - le plus important possède 69 925 vertex, le nombre moyen de vertex est de 59, et le nombre moyen de trous par polygone est de 7.
- Le volume actuel de données stockées dans la base est de 237Go et inclus des images en pleine résolution, utilisant le schéma de compression multi-résolution pyramidale RLZ.

# **Conclusion**

TerraAmazon a rempli les objectifs imposés par le gouvernement brésilien et fonctionne depuis 2005. Le technologie TerraLib est une alternative pour

<span id="page-5-0"></span> $^{30}$ Site internet de diffusion : <http://www3.funcate.org.br/prodes2>

créer un système SIG complexe, en utilisant uniquement des logiciels open source, et a rendu faisable l'installation de TerraAmazon. De plus, TerraAmazon s'est montré robuste, facile à gérer et fiable dans un environnement multi-utilisateur et en exploitation intensive.

### **Remerciements**

Ce travail a été soutenu par l'INPE - Institut National pour la Recherche sur l'Espace. Les auteurs souhaitent remercier le groupe de développement et d'utilisateurs de FUNCATE pour leur efforts. Leur collaboration est réellement très appréciée. Nous sommes reconnaissants au Dr. Laercio Massaru Namikawa pour son soutien et ses suggestions.

# **Bibliographie**

Gutmman, A. R-trees a dynamic index structure for spatial searching. *ACM SIGMOD International Conference on Management of Data*, 47-57, 1984.

[Shimabukuro,Y.E.(1987)] Shade images derived from linear mixing models of multispectral measurements of forested areas. Ph. D. Dissertation, Department of Forest and Wood Sciences, Colorado State University, Fort Collins, Colorado. 274p.

[Shimabukuro,Y.E. ;Smith,J.A.(1991)] The leastsquares mixing models to generate fraction images derived from remote sensing multispectral data. IEEE Transactions on Geoscience and Remote Sensing, v. 29, n. 1, p. 16- 20

[Bins et al.(1996)] L. Bins, L. M. Fonseca, G. J. Erthal, F. Mitsuo Ii (1996) Satellite Imagery Segmentation : a Region Growing Approach ;Anais do VIII Simpsio Brasileiro de Sensoriamento Remoto : Salvador

[Camara, G., et al. (2000)] TerraLib : Technology in Support of GIS Innovation ; II Brazilian Symposium on GeoInformatics, GeoInfo2000. São Paulo

*Vanildes Ribeiro, Ubirajara Freitas, Gilberto Queiroz, Mario Petinatti, Eric Abreu*

*FUNCATE - Fundação de Ciência, Aplicações e Tecnologia Espaciais*

[http: // www. funcate. org. br](http://www.funcate.org.br) [vanildes AT funcate.org.brg](mailto:vanildes AT funcate.org.brg)

![](_page_6_Figure_2.jpeg)

<span id="page-6-0"></span>FIG. 4: Site internet TerraAmazon sur les zones de déforestation.

The [Open Source Geospatial Foundation,](http://www.osgeo.org) or OSGeo, is a not-for-profit organization whose mission is to support and promote the collaborative development of open geospatial technologies and data. The foundation provides financial, organizational and legal support to the broader open source geospatial community. It also serves as an independent legal entity to which community members can contribute code, funding and other resources, secure in the knowledge that their contributions will be maintained for public benefit. OSGeo also serves as an outreach and advocacy organization for the open source geospatial community, and provides a common forum and shared infrastructure for improving cross-project collaboration.

Publié par l'OSGeo, le Journal de l'OSGeo a pour objectif de publier les résumés des conférences, étude de cas et introduction, et les concepts lié Ã ă l'open source et aux logiciels en géomatique.

#### **Équipe éditorial :**

- Angus Carr
- Mark Leslie
- Scott Mitchell
- Venkatesh Raghavan
- Micha Silver
- Martin Wegmann

**Rédacteur en Chef :** Tyler Mitchell - [tmitchell AT osgeo.org](mailto:tmitchell AT osgeo.org)

#### **Remerciements**

Divers relecteurs & le project GRASS News

Le *Jounal de l'OSGeo* est une publication de la *Fondation OSGeo*. La base de ce journal, le source des styles  $\mathbb{A}\mathbb{F}$  $\uparrow$   $\mathbb{A}$ za éé généreusement fournit par le bureau d'édition de GRASS et R.

![](_page_7_Picture_15.jpeg)

Ce travail est sous licence Creative Commons Attribution-No Derivative Works 3.0 License. Pour lir eune copie de cette licence, visitez : [creativecommons.org.](http://creativecommons.org/licenses/by-nd/3.0/)

![](_page_7_Picture_17.jpeg)

All articles are copyrighted by the respective authors — contact authors directly to request permission to re-use their material. See the OSGeo Journal URL, below, for more information about submitting new articles.

**Journal en line :** <http://www.osgeo.org/journal> **OSGeo Homepage :** <http://www.osgeo.org> **Courrier postal :** OSGeo PO Box 4844, Williams Lake, British Columbia, Canada, V2G 2V8 **Téléphone :** +1-250-277-1621

![](_page_7_Picture_20.jpeg)

**ISSN 1994-1897**

This PDF article file is a sub-set from the larger OSGeo Journal. For a complete set of articles please the Journal web-site at:

<http://osgeo.org/journal>